#### **УДК 697.1:536.2**

# **УМНАЯ СТЕНОВАЯ ПАНЕЛЬ**

### *И. В. КРУПЕНЧИК*

# *(Представлено: канд. техн. наук Д. Н. ШАБАНОВ, А. Н. ЯГУБКИН)*

Известно применение системы «Умный дом» на контроллере Arduino UNO с управлением через Android смартфон и Bluetooth модуль HC-05 [1]. Эту систему возможно использовать для создания "Умной стеновой панели" и тогда алгоритм действий будет следующим:

1. Задача - создать Arduino скетч и программу для Android, которые бы соответствовали необходимым требованиям.

Из аппаратной части необходимо:

Arduino UNO Bluetooth модуль HC-05

Модуль 2-х канального реле 5В 10А

Датчик влажности и температуры DHT-22

2. Затем создается скетча для Arduino SMARTHOUSE.ino. Задача, чтобы скетч принимал команду для включения определённого реле и в это же время передавал показания датчика влажности и температуры. Для создания приложения для Android, использовалась программа AppInventor 2.

Общий вид программы:

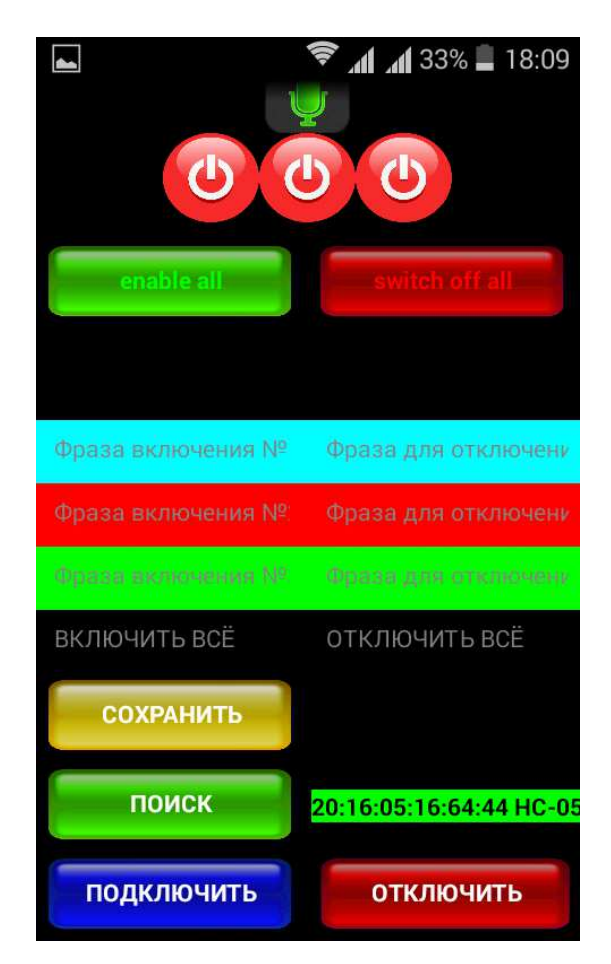

**Рисунок 1. – Интерфейс программы**

Особенностями программы являются: возможность автоматически подключаться к выбранному ранее bluetooth-устройству, голосовое распознавание текста, отображение температуры и влажности в реальном времени. Перед началом использования голосовых команд нужно с клавиатуры смартфона вписать саму команду в разноцветные поля и нажать кнопку сохранить (кнопка сохранить также запоминает подключённое устройство).

Далее следовала сборка сборка всех компонентов в единуюсистему.

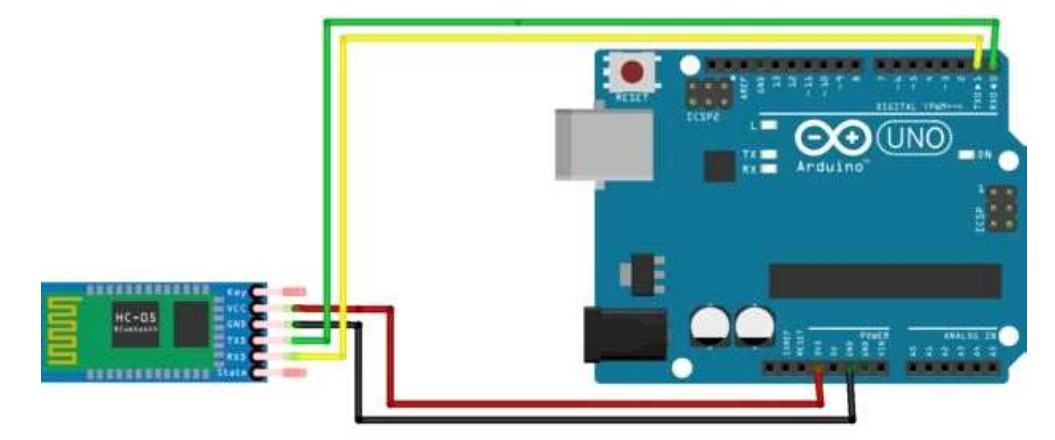

**Рисунок 2. – Подключение HC-05** 

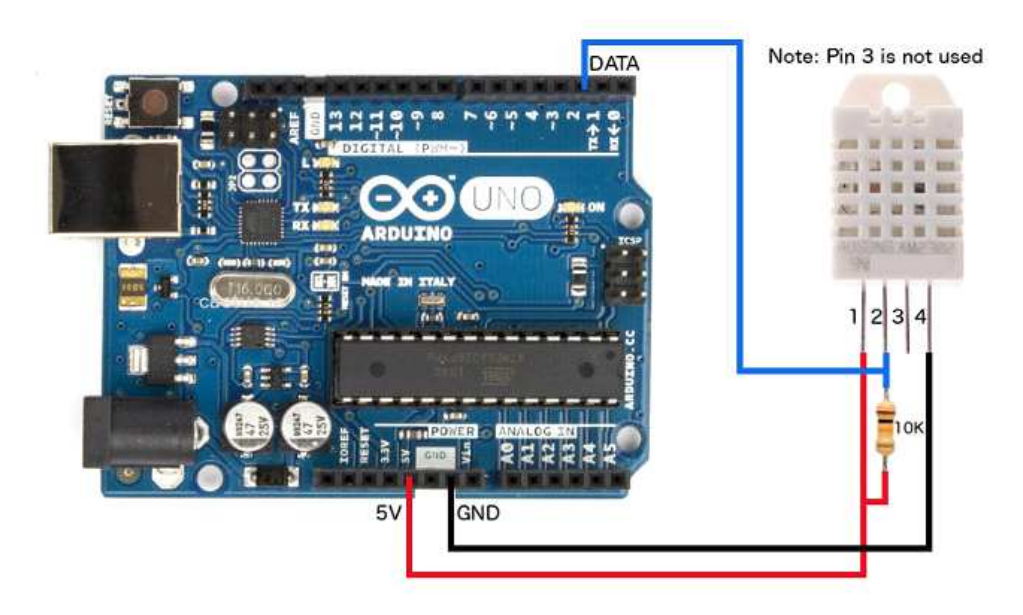

**Рисунок 3. – Подключение DHT-22** 

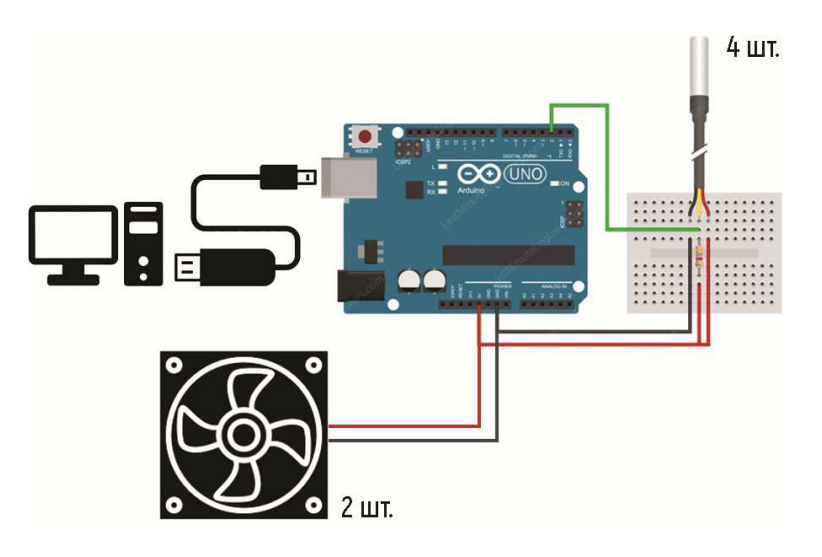

**Рисунок 4. – Схема подключение датчиков температуры в "Умной стеновой панели"** 

Нагрузка подключается к выводам 8, 9, 10. Если вдруг что не понятно с подключением, то вы можете посмотреть все пины по самом скетче. После соединения всех компонентов нужно установить и запустить моюпрограмму SMARTHOUSE.apk

После установки включается Bluetooth на смартфоне и подключаемся к модулю HC-05, и включаем программу.

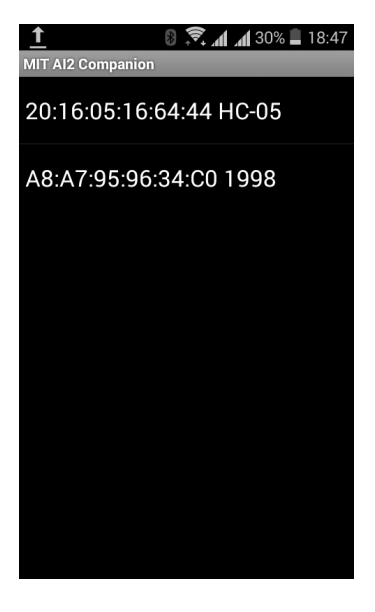

**Рисунок 5. – Интерфейс программы**

В итоге видим на экране смартфона следующуюкартинку

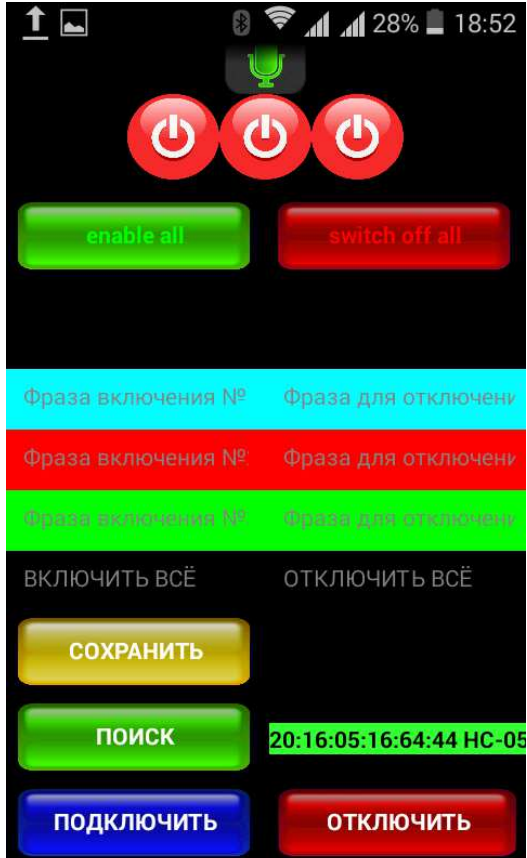

**Рисунок 6. – Интерфейс программы**

Использование информационных технологий в строительстве позволяет создавать конструктивные элементы с эксплуатационными характеристиками (например "Умная стеновая панель").

# ЛИТЕРАТУРЫ

1. [Электронный ресурс]. – Режим доступа: http://arduino.by/stories/umnyy-dom-upravlenie-s-android-smartfona.